## USER GUIDE

## Ready, Set,... Relax

You've stumbled across a curious old book and touched an intriguing image on its pages. Suddenly your world fades to black, and you now find yourself on the dock of a mysterious island with no idea what to do. The first thing you should do is take a breath and relax - there are no mutant zombies, mafia hit-men, drooling aliens, or rabid hellhounds on your trail. Nothing is going to kill you and force you to start over. So... cleansing breath... now what?

Explore! This is not just a pretty place. It has a history -- and a mystery. Think and act as if you are really there. You'll find bits and pieces that reveal an intriguing account of what went on here. You're now part of that story - this surrealistic adventure will become your world.

### **Pick Your Interface**

First things first - you've got an interface choice to make. Before you can explore you've got to decide **how** you want to explore. You can stay in Classic Myst mode to explore by simply pointing and clicking, or you can use Free Roam mode and use standard gaming controls to go anywhere you want.

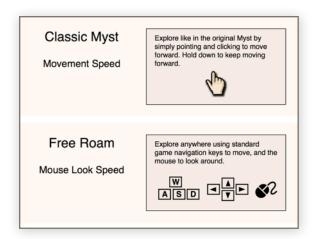

Classic Myst mode is like the original Myst interface. It's very easy to just point where you want to go and click to move. But with the ease comes some limitations - you can't roam wherever you want. You're limited to the same places you could go in the original Myst.

**Free Roam** mode removes the limitations and lets you roam about without constraints. But this freedom is a little bit more complicated. You use the keyboard and the mouse to move and look. Gamers will find it very familiar.

# **Explore**

|             | Classic Myst Mode                                                                                                    | Free Roam Mode                                                                                                    |
|-------------|----------------------------------------------------------------------------------------------------|----------------------------------------------------------------------------------------------------|
| Look Around | As you move your hand cursor to the left or right side of the screen you'll see that the hand indicates that you can turn. Click to turn around and observe your surroundings.  You can also look around from your current position by moving the mouse while holding down the right mouse button (or the trackpad with two-fingers). When you're done looking, the view returns to where you were. | Move the mouse/trackpad to look in any direction - left, right, up, or down. You can also look around while you're moving.  If you'd like to explore without a cursor, you can hide the cursor and move around freely by single clicking the right mouse button (or clicking the trackpad with two-fingers). Click again to get the cursor back. |
| Move Around | Moving is easy - just point where you want to move and click. You'll walk to a new location. (If you hold down the mouse/trackpad button, you will continue to the next location.)                                                                                                    | Use the up and down arrow keys or the W and S keys to move forward or backward - the left and right arrow to rotate - or A and D keys to strafe. The shift key toggles run and walk speeds.                                                                                                    |

| In | teract with Things | You'll find things that need to be opened, pushed, swung, slid, or closed (doors, switches, valves, buttons, etc.). Once you've positioned yourself in front of the object and gotten close enough you'll be ready to interact.  In many cases just touching the item will do the job. In other cases the object (certain valves, levers, switches, etc.) will need to be slid, rotated, or even held down. These kind of objects are easy to identify because guide arrows appear when you click on them - providing feedback on just what to do. (You can turn off these Interactive Guide arrows in the Options using the ESC key.) |
|----|--------------------|----------------------------------------------------------------------------------------------------|
|    |                    | There are a few items that you can carry along with you. If you click one of these items you'll notice that your hand cursor changes to indicate that you're holding the item.                                                                                                    |

# **More Options**

Beyond exploring the game, you'll want a few more options. And if you push the esc key you'll bring up the realMyst option panel. Here is what's available...

| •           | Return       | Return to your current game                              |
|-------------|--------------|----------------------------------------------------------|
| <b>(</b> )) | Sound Volume | Set the system volume (drag the slider)                  |
|             | Flashlight   | Toggle the flashlight on or off (use F key for shortcut) |
| B           | Save & Load  | Game save and load Bookmarks                             |
| •           | Help         | Help and hints - including clues for solving puzzles     |
| ×           | Settings     | Adjust interface and graphic settings                    |
| 8           | Quit         | Quit realMyst                                            |

## **Option Screens**

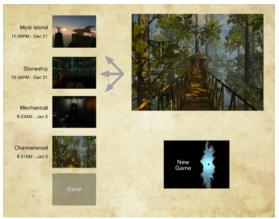

#### Save & Load:

Your progress is saved automatically, so you're not required to save at all. But with this option you can mark a particular time and place so you can return. Drag the large image of the current location to one of the five bookmark slots to create a bookmark. To return to a bookmark just click it.

Start a new game by clicking the New Game slot.

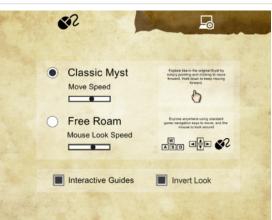

#### **Interface Settings:**

Switch between Classic Myst mode and Free Roam mode.

Move Speed sets movement speed in Classic mode.

Mouse Look Speed sets how fast looking responds in either mode.

Interactive Guides - Some interactive items require more than a simple touch or tap. This option provides guide arrows that show you how to manipulate those items. Feel free to turn it off if you feel like it's intrusive, or you know what you're doing.

Invert Look inverts how you look around in either mode.

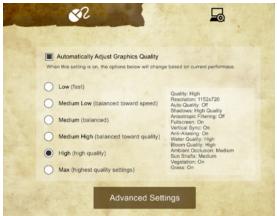

### Simple Graphic Settings:

Automatically Adjust Graphics Quality - If you enable this setting the game tries to monitor your frame rate (how smooth and responsive the game is) and adjust the quality to raise the frame rate if it can. (On certain systems this option can be unreliable.)

Quality Setting - Select your preferred graphic setting. If you select a setting with Automatic Adjust enabled, it will use that setting as a starting point.

If you want more control, click on the Advanced Setting button and further refine your graphic settings.

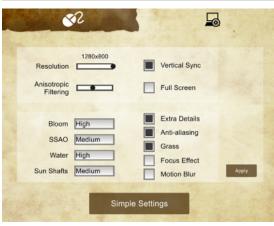

#### **Advanced Graphic Settings:**

Resolution - the horizontal and vertical number of pixels Anisotropic Filtering - reduce blurring at extreme angles

Vertical Sync - reduce "tearing" of the screen under certain conditions

Full Screen - use the entire screen instead of a window

Bloom - bright lighting bleeds over into darker areas

SSAO - make corners more realistically darker

Water - set the realism of the water waves and reflections

Sun Shafts - adjust the realism of beams of light

Extra Details - show shrubs, bushes, rocks, etc.

Anti-aliasing - reduce jaggy "stair-step" effect on edges

Grass - show individual blades of grass

Focus Effect - use depth of field blur (can be slow)

Motion Blur - blur the camera motion realistically (can be slow)

Note: Remember that the higher the settings the less responsive the game is.

# **Keyboard Shortcuts**

Here are a few keyboard shortcuts that are not strictly necessary, but may come in handy.

| Left Shift                                                         | If held down during logo movie starts a new game       |  |
|--------------------------------------------------------------------|--------------------------------------------------------|--|
| Left Shift                                                         | In Classic Myst mode overlays the original Myst images |  |
| Left or Right Shift                                                | In Free Roam mode toggles run/walk mode                |  |
| Caps Lock                                                          | In Free Roam mode sets run mode on                     |  |
| Esc                                                                | Opens and closes the Main Menu                         |  |
| F                                                                  | Turns the Flashlight on and off                        |  |
| F5                                                                 | Forces an auto-save                                    |  |
| In Classic Myst mode forces a node reset (if you seem to be stuck) |                                                        |  |

# A Little More Help

The help button ? is always available as an option when you push esc - offering quick help and hints. But if you're looking for a little general advice to get started, here it is...

The best advice is to pay attention to detail, and collect all the information you can. Get a notebook or journal, and write down any information that seems appropriate - you'll be glad you did.

Those bits and pieces of information are the pieces of the puzzle that come together to reveal more and more of realMyst. The key to experiencing realMyst is to lose yourself in the worlds - act and react as if you are really there.

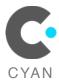